# Connect the power adapter and 1 press the power button

Kytke verkkolaite ja paina virtapainiketta Slik kobler du til strømadapteren og trykker på strømknappen Anslut strömadaptern och tryck på strömbrytaren חבר את מתאם החשמל ולחץ על לחצן ההפעלה

Pikaopas **Hurtigstart** מדריך התחלה מהירה

# SupportAssist Check and update your computer

Tarkista ja päivitä tietokoneesi Kontroller og oppdater datamaskinen Kontrollera och uppdatera din dator בדוק ועדכן את המחשב שלך

# Enable Dell updates Dell Updates hang youngers as more also let typode marked ages, matter hous bits.<br>Englished The service of the service and the service of the service of the service of The company for constitution that the company company of the first company of a company of the company of the company of the company of the company of the company of the company of the company of the company of the company Let's get connected **LIFES SPEEDS FOR ENGINEERING**

### Register your computer

Rekisteröi tietokone | Registrer datamaskinen din Registrera din dator רשום את המחשב שלך |

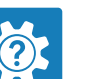

Dell Help & Support Dellin ohje ja tuki | Dell hjelp og støtte עזרה ותמיכה של Dell|

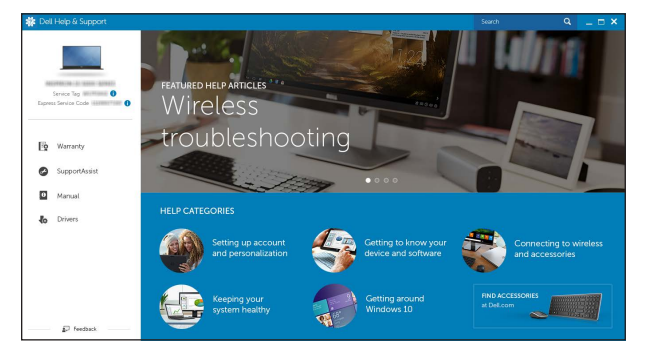

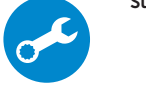

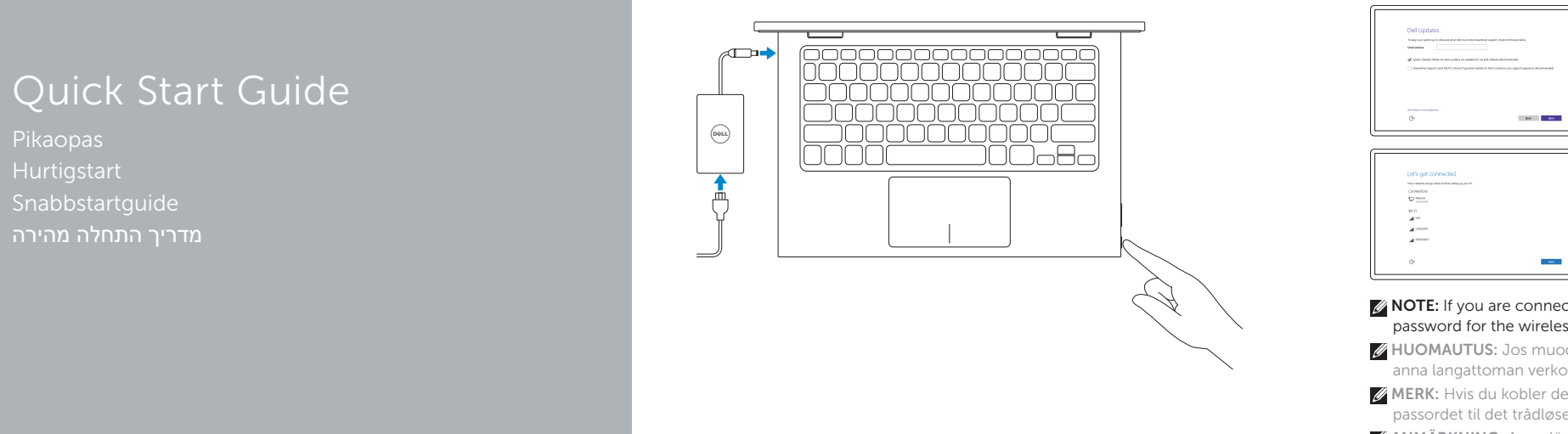

# Inspiron 11

3000 Series

# 2 Finish operating system setup

Suorita käyttöjärjestelmän asennus loppuun Fullfør oppsett av operativsystemet Slutför inställningen av operativsystemet סיים את התקנת מערכת ההפעלה

 $\sim 100$ 

# Windows

 $\begin{array}{c} \text{Constant} \\ \bigoplus \text{Area} \\ \end{array}$ 

 $\mathcal{M}^{(100) \times 100}$  $\sim$  100 meV Ota Dell-päivitykset käyttöön Aktiver Dell-oppdateringer Aktivera Dell-uppdateringar אפשר עדכונים של Dell

## Connect to your network

Muodosta verkkoyhteys Koble deg til nettverket ditt Anslut till ditt nätverk התחבר לרשת

### **NOTE:** If you are connecting to a secured wireless network, enter the password for the wireless network access when prompted.

- HUOMAUTUS: Jos muodostat yhteyttä suojattuun langattomaan verkkoon, anna langattoman verkon salasana kun sitä pyydetään.
- MERK: Hvis du kobler deg til en sikkert trådløst nettverk,skal du angi passordet til det trådløse nettverket når du blir bedt om.
- ANMÄRKNING: Ange lösenordet för åtkomst till det trådlösa nätverket när du blir ombedd om du ansluter till ett skyddat trådlöst nätverk.

**הערה:** אם אתה מתחבר לרשת אלחוטית מאובטחת, הכנס את הסיסמה עבור הגישה לרשת האלחוטית בעת שתתבקש.

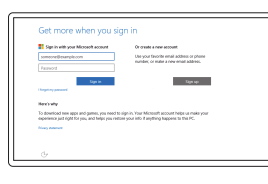

### In Windows search, type Recovery, click Create a recovery media, and follow the instructions on the screen.

### Sign in to your Microsoft account or create a local account

Kirjaudu Microsoft-tilillesi tai luo paikallinen tili Logg inn på Microsoft-kontoen din eller opprett en lokal konto

Kirjoita Windowsin hakuun **Palautus**, napsauta Luo palautuslevy ja noudata näytön ohjeita. Skriv Gienoppretting i Windows-søk, klikk på Opprett et gjenopprettingsmedium, og følg instruksjonene på skjermen.

Logga in till ditt Microsoft-konto eller skapa ett lokalt konto

היכנס לחשבון Microsoft שלך או צור חשבון מקומי

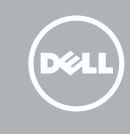

# Ubuntu

### Follow the instructions on the screen to finish setup.

Suorita asennus loppuun noudattamalla näytön ohjeita. Følg instruksene i skjermen for å gjøre ferdig oppsettet. Slutför inställningen genom att följa anvisningarna på skärmen. פעל לפי ההוראות על המסך כדי לסיים את ההתקנה.

#### Product support and manuals

Tuotetuki ja käyttöoppaat Produktstøtte og håndbøker Produktsupport och handböcker תמיכה ומדריכים למוצר

Dell.com/support Dell.com/support/manuals Dell.com/support/windows Dell.com/support/linux

Contact Dell Dellin yhteystiedot | Kontakt Dell Kontakta Dell פנה אל Dell|

#### Dell.com/contactdell

Regulatory and safety Säädöstenmukaisuus ja turvallisuus Lovpålagte forhold og sikkerhet Reglering och säkerhet תקנות ובטיחות

Dell.com/regulatory\_compliance

Regulatory model Säädösten mukainen malli | Regulerende modell Regleringsmodell דגם תקינה |

P20T

Regulatory type Säädösten mukainen tyyppi | Regulerende type Regleringstyp סוג תקינה |

P20T004

# Computer model

Tietokoneen malli | Datamaskinmodell Datormodell דגם מחשב |

Inspiron 11-3158

© 2015 Dell Inc. © 2015 Microsoft Corporation. © 2015 Canonical Ltd.

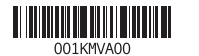

# Locate Dell apps in Windows

Paikanna Dell-sovellukset Windowsista | Finn Dell-apper i Windows Hitta Dell-appar i Windows אתר את יישומי Dell ב-Windows|

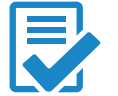

# Create recovery media for Windows

Lue Windowsin palautuslevy Opprett gjenopprettingsmedie for Windows Skapa återställningsmedia för Windows צור מדיית שחזור עבור Windows

Utgå från Windows Search och skriv in Återställning, klicka på Skapa återställningsmedia och följ anvisningarna på skärmen.

בתיבת החיפוש של Windows, הקלד **שחזור**, לחץ על **צור מדיית שחזור**, ופעל לפי ההוראות על המסך.

# Features

Ominaisuudet | Funksjoner | Funktioner תכונות |

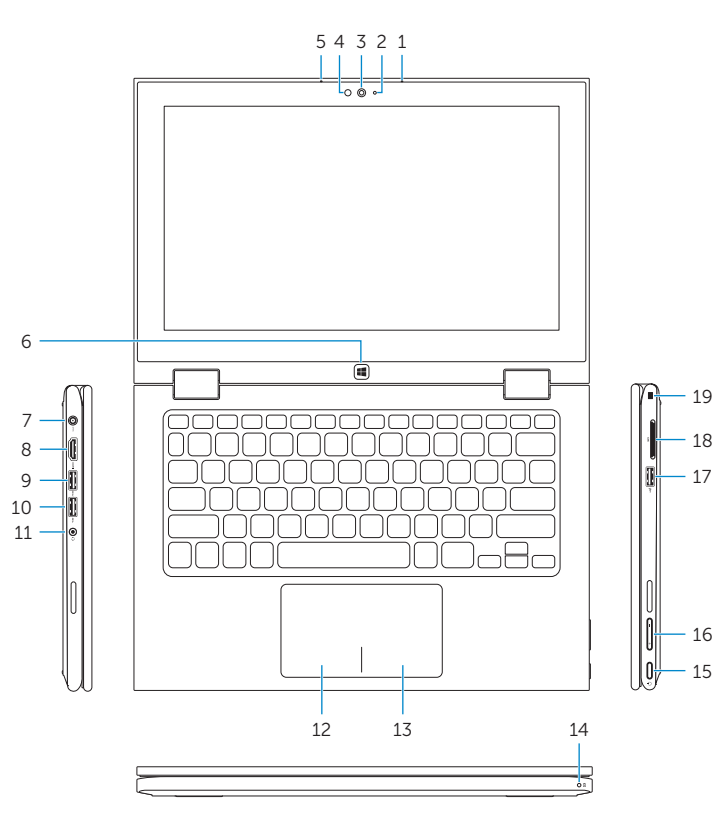

18 19

15 16

#### Mute audio  $\overline{\phantom{a}}$  $\mathbf{R}$

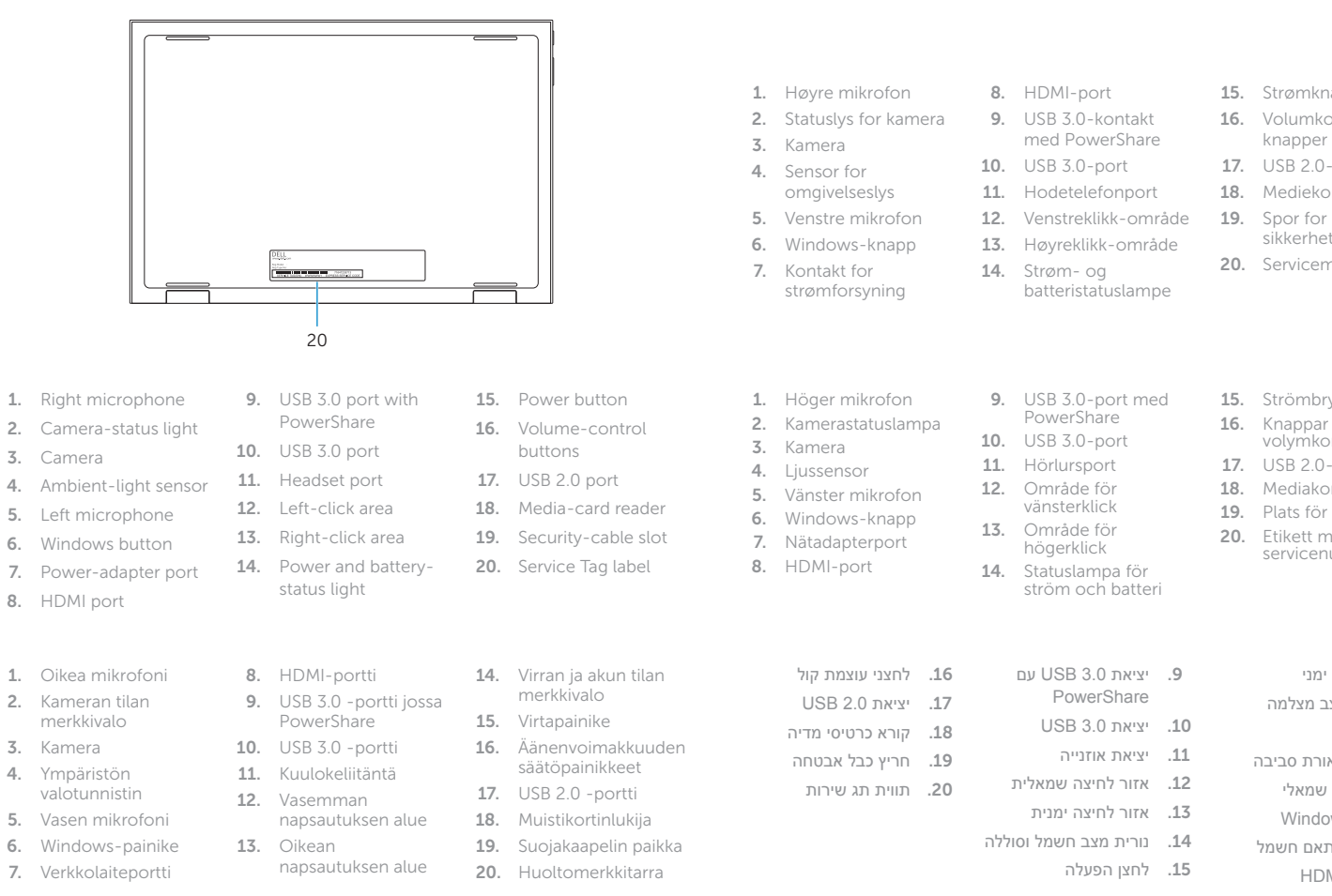

Mykistä ääni | Demp lyden  $F + F$  $\overline{\phantom{0}}$ 

#### $\overline{\phantom{a}}$ Decrease volume

 $\Box$  $F<sub>2</sub>$  $\overline{\phantom{0}}$ 

 $\begin{array}{c} \begin{array}{c} \end{array} \end{array}$ 

Increase volume  $\left(\begin{array}{c} \bullet \\ \bullet \end{array}\right)$ 

### Play/Pause  $\overbrace{\hspace{40pt}}^{}$  $\left(\frac{\blacktriangleright}{\blacktriangleleft}\frac{\mathbf{II}}{\mathbf{I}}$

15. Strømknapp 16. Volumkontrollknapper 17. USB 2.0-port 18. Mediekortleser

#### Settings  $\overline{\phantom{a}}$  $\alpha$ FB

( <del>⊙</del>  $F7$ 

sikkerhetskabel 20. Servicemerke

15. Strömbrytare 16. Knappar för volymkontroll 17. USB 2.0-port 18. Mediakortläsare 19. Plats för kabellås 20. Etikett med servicenummer

> מיקרופון ימני . 1 נורית מצב מצלמה . 2 מצלמה . 3

חיישן תאורת סביבה . 4 מיקרופון שמאלי . 5 לחצן Windows . 6 יציאת מתאם חשמל . 7 יציאת HDMI . 8

9

# Shortcut keys

Pikavalintanäppäimet | Snarveistaster Kortkommandon מקשי קיצור |

# Stäng av ljud השתקת השמע |

#### Vähennä äänenvoimakkuutta | Reduser lyden Minska volymen החלשת עוצמת הקול |

Lisää äänenvoimakkuutta | Øk lyden Öka volymen הגברת עוצמת הקול |

Toista/tauko | Spill/pause Spela upp/pausa הפעלה/השהייה |

# Search

Haku | Søk Sök חיפוש |

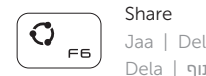

#### Dela שיתוף | Devices

Laitteet | Enheter Enheter התקנים |

Asetukset | Innstillinger  $\overline{\phantom{0}}$ Inställningar הגדרות |

# List recently -used apps

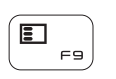

Luettele äskettäin käytetyt sovellukset Liste over de siste brukte appene Lista med nyss använda appar הצגת רשימה של יישומים שהיו בשימוש לאחרונה

# Swich apps

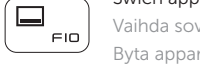

Vaihda sovelluksia | Bytt apper Byta appar החלפת היישומים |

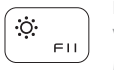

# Decrease brightness Vähennä kirkkautta | Demp lysstyrken

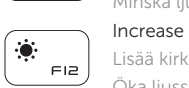

Minska ljusstyrkan הפחתת הבהירות | Increase brightness

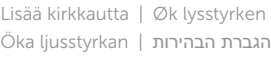

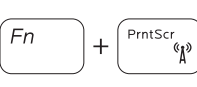

Turn off/on wireless

Kytke langaton yhteys pois/päälle Slå av/på trådløs tilkobling Slå av/på trådlösa nätverk הפעלה/השבתה של פעילות אלחוטית

### NOTE: For more information, see *Specifications* at Dell.com/support .

HUOMAUTUS: Lisätietoja on kohdassa *Tekniset tiedot* sivulla Dell.com/support . MERK: Se *Spesifikasjoner* på Dell.com/support for å finne ytterligere informasjon.

ANMÄRKNING: Gå till *Specifikationer* på Dell.com/support för mer information.

.**Dell.com/support** בכתובת מפרטים ראה ,נוסף מידע לקבלת **:הערה**

# Modes

Tilat | Moduser | Lägen מצבים |

# Notebook

Notebook-tietokone | Bærbar Notebook מחשב מחברת |

Tablet

Taulutietokone | Nettbrett Surfplatta מחשב לוח |

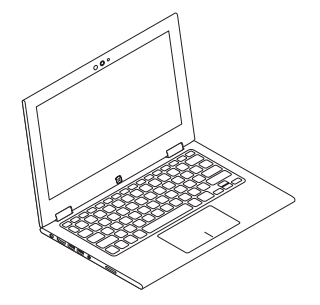

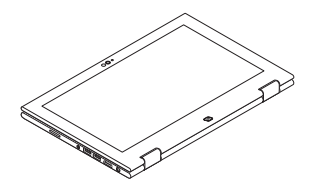

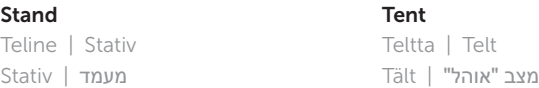

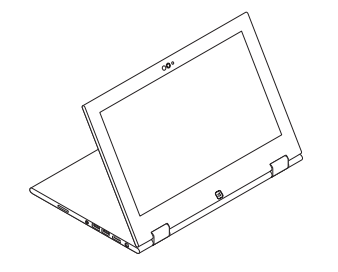

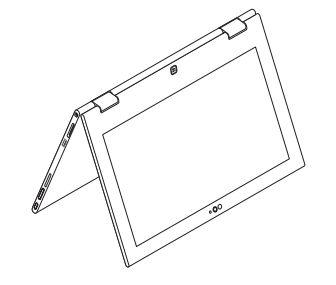